# Citofono TC:Bus con centrale BVS25

## **Collegare un citofono interno a un campanello**

Programmando un campanello, il numero di serie del citofono interno viene trasmesso al citofono esterno e collegato al campanello desiderato.

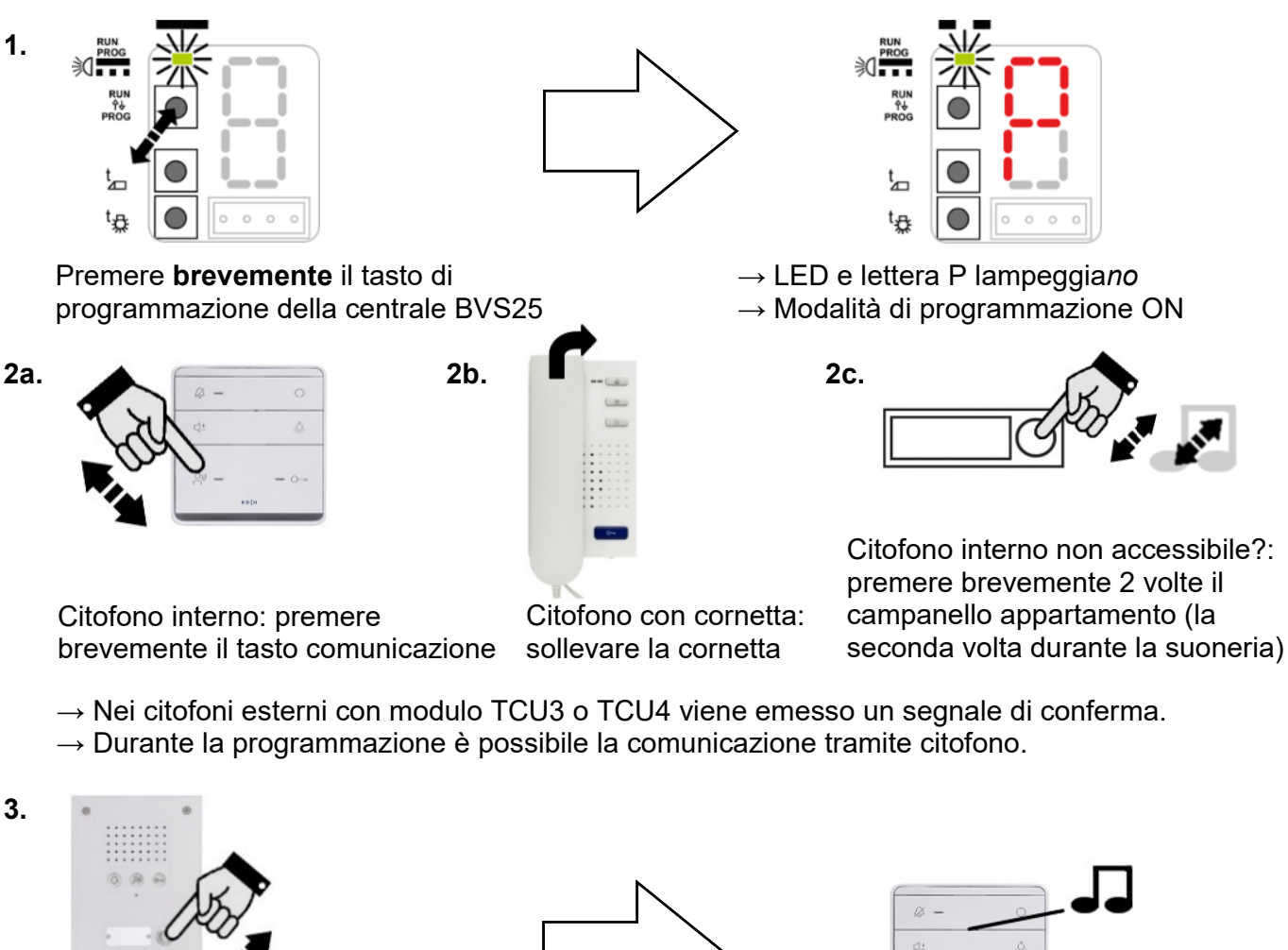

Entro 8 secondi premere il tasto corrispondente del citofono esterno...

Collegare altri citofoni interni: ripetere i passaggi **2** e **3**

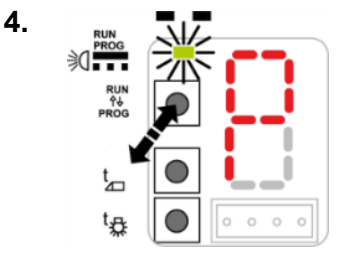

Premere **brevemente** il tasto di → LED si illumina fisso programmazione della centrale BVS25 → Modalità di programmazione OFF

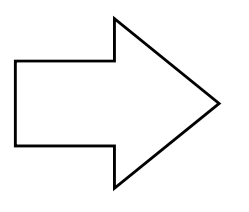

…viene emesso un suono di

chiamata al citofono esterno e interno

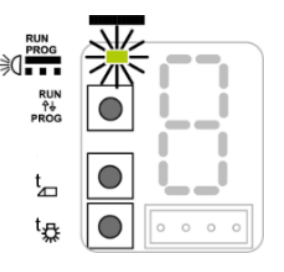

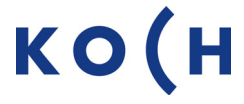

1/4 PKA BVS25 08.21

# **Collegare un secondo citofono interno a un campanello già collegato**

In tal modo, due citofoni interni possono funzionare in parallelo.

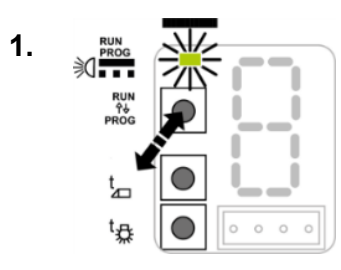

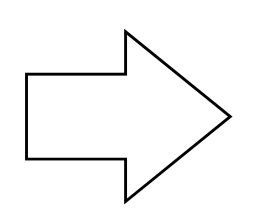

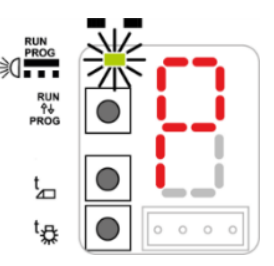

- Premere **brevemente** il tasto di programmazione → LED e lettera P lampeggia*no* della centrale BVS25 → Modalità di programmazione ON
- 

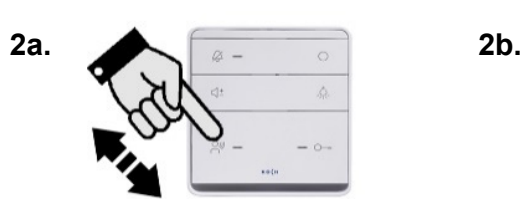

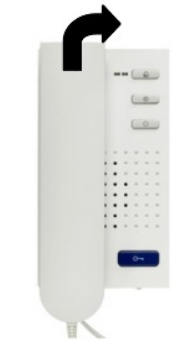

Citofono interno: premere **brevemente** il tasto comunicazione

Citofono con cornetta: sollevare la cornetta

 $\rightarrow$  Nei citofoni esterni con modulo TCU3 o TCU4 viene emesso un segnale di conferma.

 $\rightarrow$  Durante la programmazione è possibile la comunicazione tramite citofono.

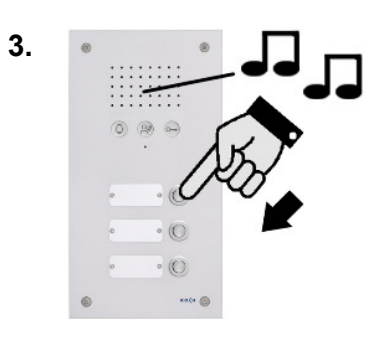

Entro 8 secondi premere il tasto corrispondente del citofono esterno **e tenerlo premuto** – attendere 3 squilli

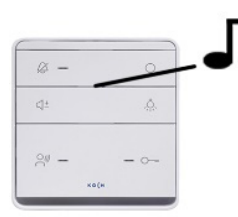

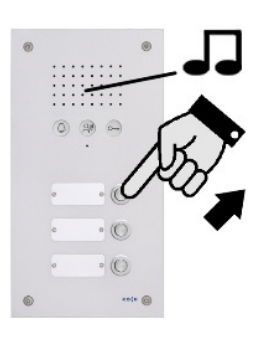

Appena risuona la suoneria del citofono esterno e interno.

…rilasciare immediatamente il tasto.

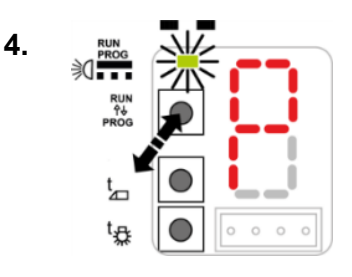

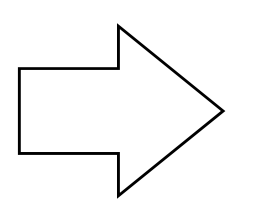

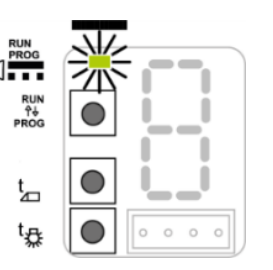

Premere **brevemente** il tasto di programmazione → LED si illumina fisso della centrale BVS25 → Modalità di programmazione OFF

- 
- 

# **Cancellare la programmazione di un campanello**

Per modificare il collegamento di un campanello, è necessario cancellare prima il collegamento esistente.

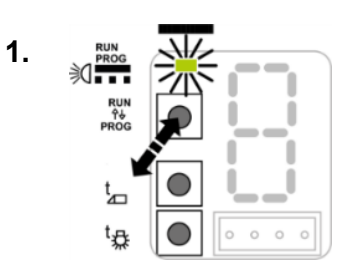

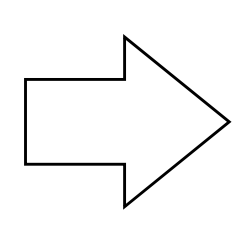

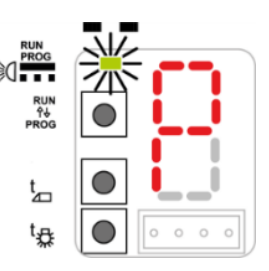

Premere **brevemente** il tasto di programmazione → LED e lettera P lampeggia*no* centrale BVS25 → Modalità di programmazione ON

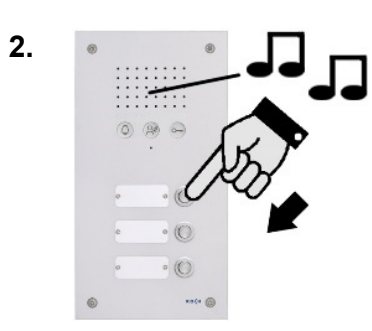

**Premere il tasto**  corrispondente …

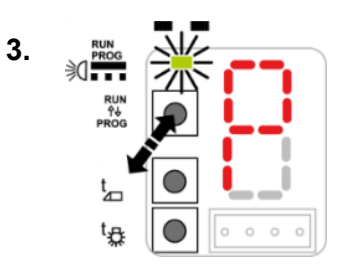

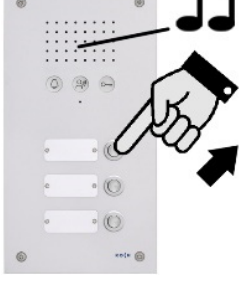

…fino al secondo squillo (ca. 6 secondi)

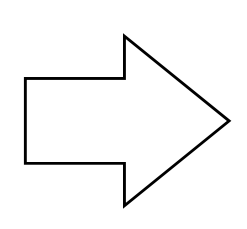

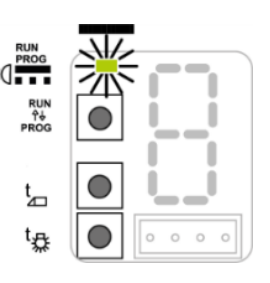

Premere **brevemente** il tasto di programmazione → LED si illumina fisso della centrale BVS25 → Modalità di programmazione OFF

## **Determinare lo stato di programmazione di un campanello**

I citofoni esterni vengono forniti con o senza programmazione.

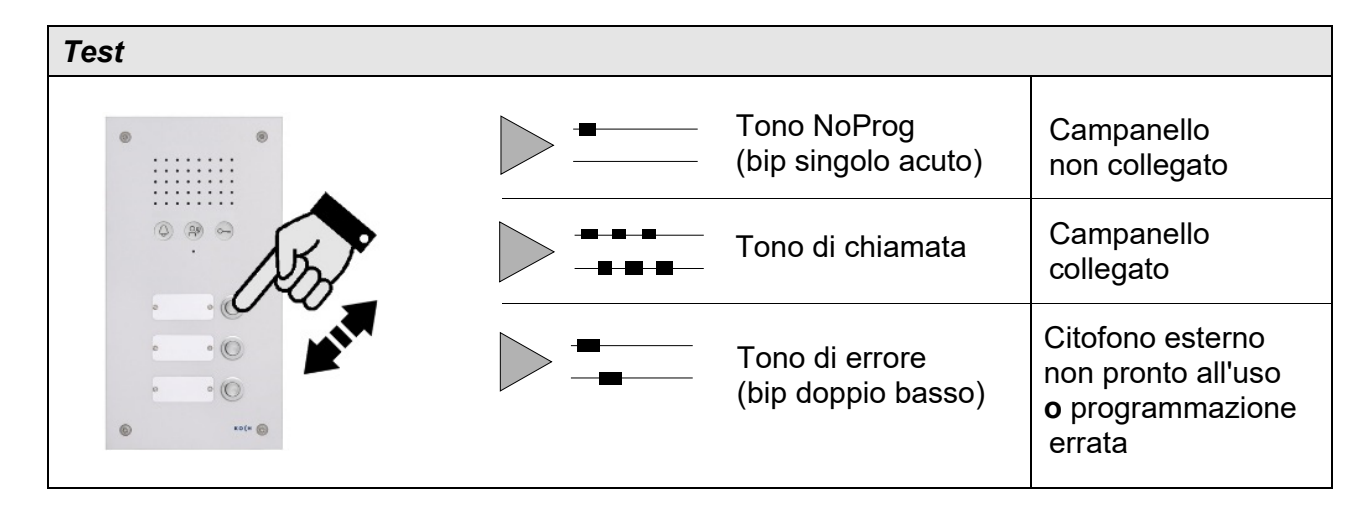

#### **Configurazione durata dell'apriporta**

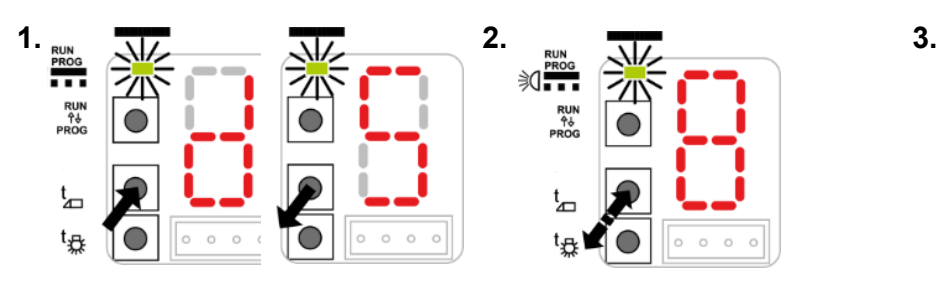

Premere il tasto d fino a quando non viene visualizzata la durata desiderata (numero).

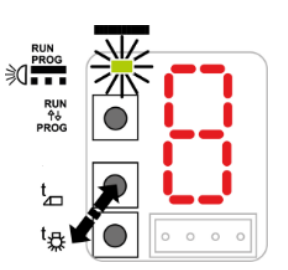

Ora premete ripetutamente il pulsante fino a quando viene visualizzata la durata desiderata.\*

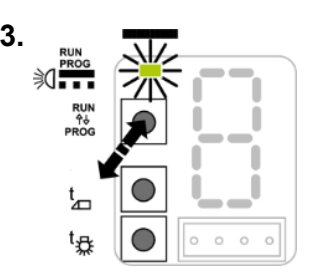

Premere il pulsante di programmazione per salvare la durata impostata.

#### **Configurazione durata di accensione luce**

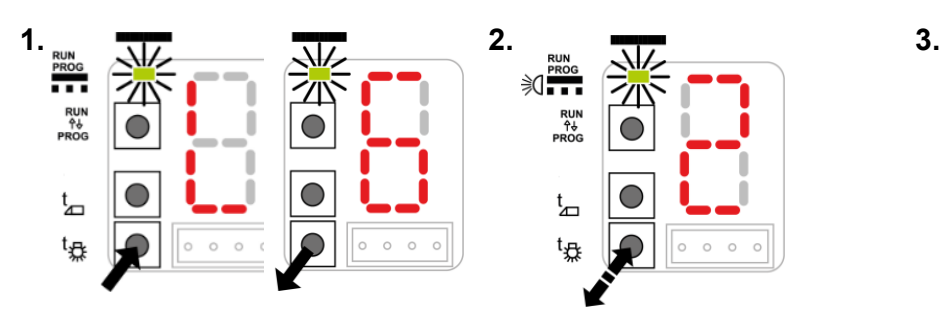

Premere il pulsante L fino a quando non viene visualizzata la durata desiderata (numero).

Ora premete ripetutamente il pulsante fino a quando viene visualizzata la durata desiderata.\*

Premere il pulsante di programmazione per salvare la durata impostata.

\* Durata apriporta:  $0.5, 1, 2, 3, \ldots$ 9 secondi (Visualizzazione a 0.5: 0 pausa 5). Durata accensione luce: 0.5, 2, 4, 6, 30, 60, 120, 180, 240 e 300 secondi (Visualizzazione da 120: 1 pausa 2 pausa 0)

Se nessun tasto viene premuto entro 10 secondi, l'impostazione della durata viene annullata.

#### **Assistenza**

Troverà le risposte alle domande più frequenti nelle **FAQ** sul nostro sito Web: www.kochag.ch.

In caso di ulteriori domande rivolgetevi al nostro servizio tecnico

**Tel 044 782 6000** 

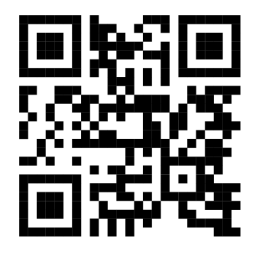

René Koch AG Seestrasse 241 8804 Au/Wädenswil 044 782 6000 info@kochag.ch www.kochag.ch

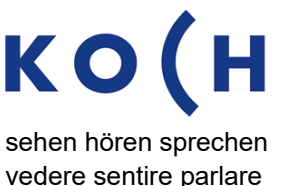

†<br>⊿  $t_{\text{B}}$